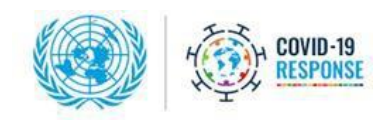

# **Global Roundtable on Extractive Industries**

# **Financing for Development in the Era of COVID-19 and Beyond**

➢ **Meeting Date/Time:** Tuesday, 25 May 2021; 09:00 a.m. to 12:00 p.m. (New York, EDT)

**\_\_\_\_\_\_\_\_\_\_\_\_\_\_\_\_\_\_\_\_\_\_\_\_\_\_\_\_\_\_\_\_\_\_\_\_\_\_\_\_\_\_\_\_\_\_\_\_\_\_\_\_\_\_\_\_\_\_\_\_\_\_\_\_\_\_\_\_\_\_\_\_\_\_**

- ➢ **Meeting link (webex): (Please see ANNEX A for technical guide)**
	- **1.** Please copy and paste this event address into the browser of your device with high speed internet: <https://unvc.webex.com/unvc/onstage/g.php?MTID=e45f93886b72a0209d40576f25678e218>
	- **2.** You will be taken to the sign-in page. When connecting, you will be requested to enter your name. When entering your information, **kindly include your delegation/affiliation before your full name as follows: Please enter your "(DELEGATION, AFFILIATION NAME in the "FIRST NAME" field. Then, please put YOUR FIRST NAME and LAST NAME in the "LAST NAME" field. Each field has a thirty-two (32) character limits.]**
	- **3.** The event password field will already be filled in and can be retyped if needed. Reference the meeting password is below: Event number:129 266 0646 Event password: SESD2021 *For participants connecting via VC system: Video address: [1292660646@unvc.webex.com](mailto:1292660646@unvc.webex.com) Password: 120366*
	- **4.** If you are experiencing technical difficulties, please send an email to [unvc@un.org](mailto:unvc@un.org) with reference to **Webex Event#129 266 0646** along with your phone number. A technician will contact you immediately. You can also call us at +1 212 963 8648.

# ➢ **Interpretation Service: (Please see ANNEX B for technical guide)**

### **Interprefy link and token:**

- $\checkmark$  From mobile App, enter the token: q0xmEf3w
- ✓ From web, click link:<http://un.interpret.world/login=q0xmEf3w>

The Event will be available in all six official languages of the United Nations (Arabic, Chinese, English, French, Russian and Spanish) through the Interprefy platform.

✓ **For this event, two internet enabled devices will be needed - one for WebEx (Video and original language) and one to access Interprefy for interpretation. To connect to the WebEx platform**  please use a computer, using the latest operating system with a strong internet connection. It is best to have your computer physically plugged in to a wired network to avoid connectivity issues. **To connect to Interprefy** please use a secondary computer or mobile device.

[UN WebTV](http://webtv.un.org/)  $\bigoplus$  You Tube #Fin4Dev #RiseForAll #GlobalGoals

✓ **Non-speaker participants will be muted all times.** Participants who are willing to take the floor should contact with organizers through [sdgfinancing@un.org](mailto:sdgfinancing@un.org) to grant panelist access authorization. If such authorization is given, you will then be shared a speakers' guide.

# ➢ **The High-level Event may also be viewed via:**

[UN WebTV](http://webtv.un.org/) [ [http://webtv.un.org/\]](http://webtv.un.org/); [Facebook](https://www.facebook.com/UNWebTV) [@UNwebTV]; [Twitter](https://twitter.com/UNWebTV) [@UNwebTV]; YouTube [@UNwebTV]

# ➢ **Preparation Guidelines for Virtual Meetings with Interpretation**

As you have experienced, remote meetings are very different from physical meetings. Adhering to the guidelines below will help achieve an effective experience, will facilitate remote interpretation, as well as help prevent some of the most frequent problems from occurring.

- 1. **Use two devices (desktops, laptops) to physically connect to the meeting**. To connect to the WebEx platform please use a computer, using the latest operating system, e.g., Windows 10 or Apple Catalina. It is best to have your computer physically plugged in to a wired network via an Ethernet cable, Wi-Fi connections are not completely reliable. Please make sure your internet connection is strong and stable: min download/upload: 10Mbps. To connect to Interprefy please use a secondary computer or mobile device.
- 2. **The two devices should be fully charged, freshly rebooted** and attached to a power source. Laptops and other devices when reaching 50% battery life will sometimes reduce processor speeds reducing video performance.
- 3. **During the event, the devise should be solely dedicated desktop/laptop to the meeting. All other applications should be signed out and closed.** Use a third device to review documents, chat, email, etc.
- 4. **Make sure that you join from a compatible browser.** The platform works best on Chrome and Firefox (Safari for Macs).
- 5. **Participate from indoors, in a quiet room** with the doors and windows closed to avoid reverberation and echoes. Eliminate background noise and interference (turn off air conditioning, etc.). Turn off all sound notifications on all devices before the video conference starts.
- 6. **In the Meeting**
	- a. Please be reminded that via the Cisco WebEx platform you will have visual connection with the meeting and be able to hear the original language of the meeting.
	- b. Interpretation is only available via the Interprefy platform. To hear interpretation, activate Interpefy following the guide in Annex B.
	- c. Please do not use external speakers to listen to the interpretation. It is important to use an earpiece/earshell when listening to the interpretation.

### **Additional information**

For any further information or if you have any questions related to the Event, please email **sdgfinancing@un.org**.

[UN WebTV](http://webtv.un.org/)  $\bigoplus$  You **When** [#](https://www.youtube.com/UnitedNations)Fin4Dev #GlobalGoals

# **Annex A: Participation Guide to Webex**

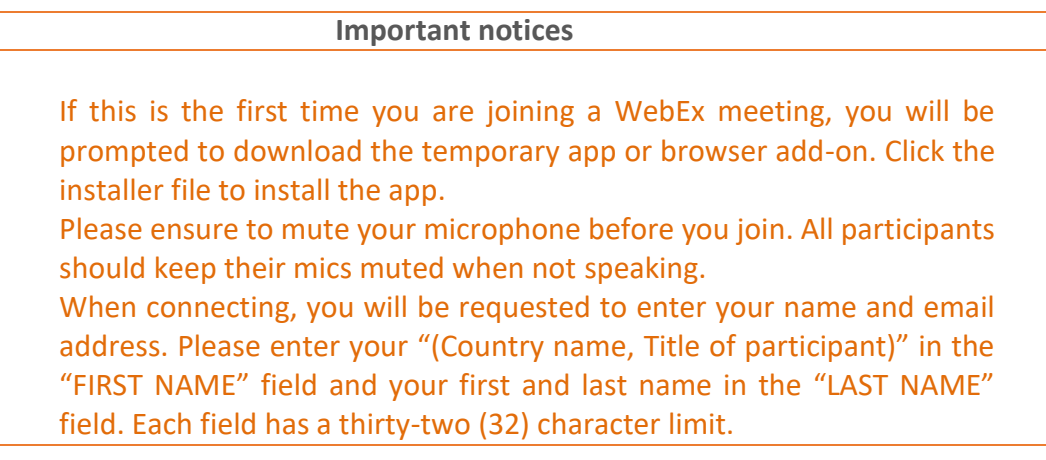

#### **Signing into the meeting**

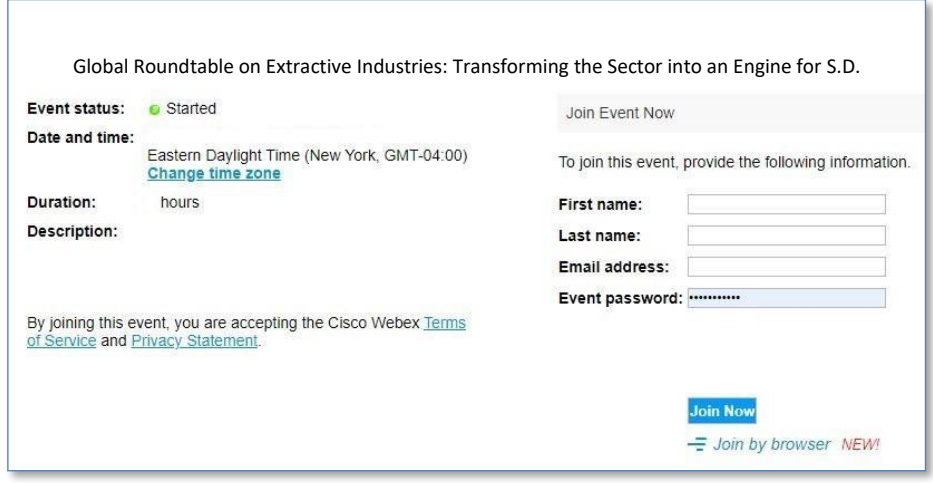

**DOWNLOAD:** If you do not have the Webex software on your computer please click the "Run a temporary application" option at the **bottom of the page** for full functionality.

On Chrome the download will appear at the bottom left corner, click and open

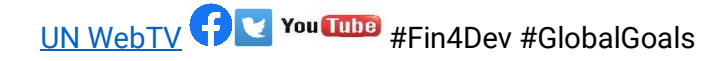

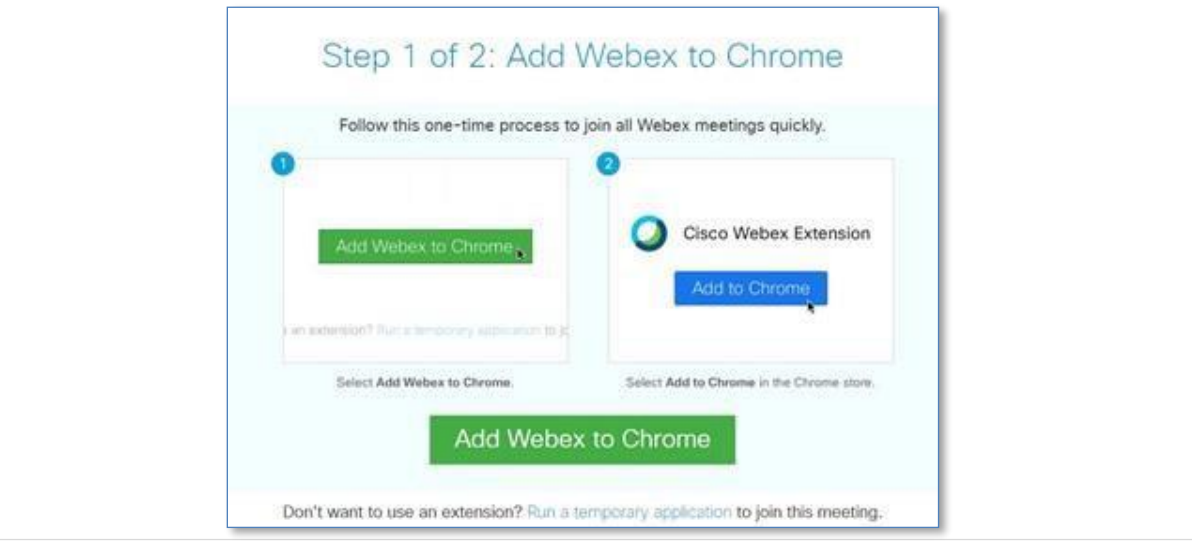

You will then be taken to the screen to join the meeting

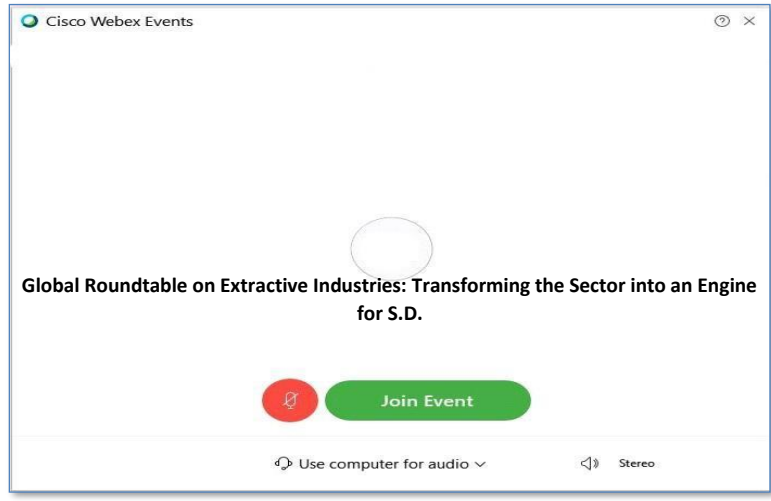

You will initially have your microphone muted while you await admission by the meeting host.

After admission, you will have full functionality. Please **turn on your camera to participate** in the meeting. Controls are provided at the bottom of the window, including audio mute, video mute, participant list and chat as enabled by the meeting organizers.

#### **With a mobile phone**

Please click the link for the Webex meeting on your invitation.

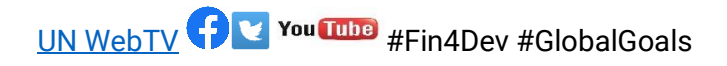

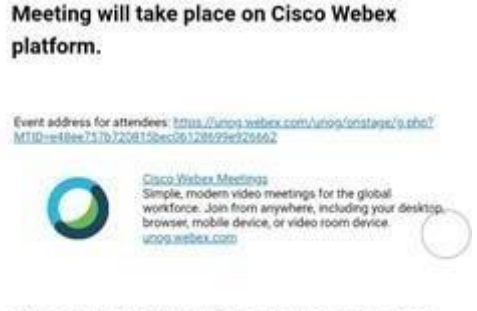

Those joining will add their name and email.

You will then be taken to a page containing a JOIN button. Kindly click the button.

If you have not previously installed the Webex app, click "Download" to do so. You will then be taken to your app store to complete the download. (NOTE: If you have downloaded the app previously, click "Join via installed app" instead.) You will next be asked to give a series of permissions to allow the app to have temporary access to your camera and audio for use during the meeting. Click "Allow" for all.

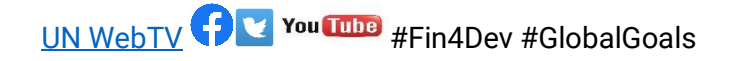

# **Annex B: Participation Guide to Interprefy**

#### **Mobile Interface:**

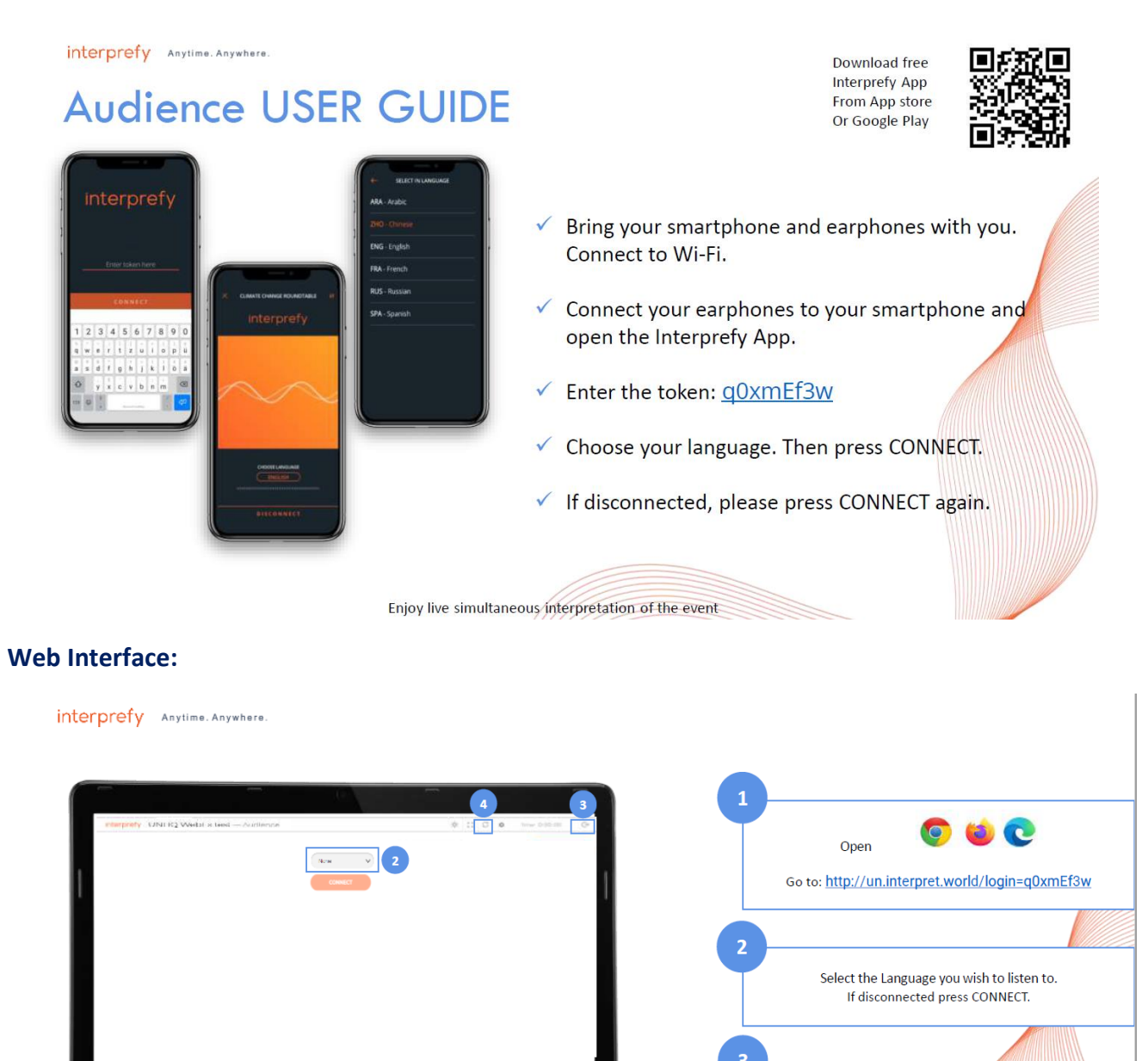

[UN WebTV](http://webtv.un.org/)  $\bigoplus$  You **Tube** [#](https://www.youtube.com/UnitedNations)Fin4Dev #GlobalGoals

 $\overline{\mathbf{A}}$ 

Log out

If audio or video degrades, please click this button (RAL Restart All Lines)